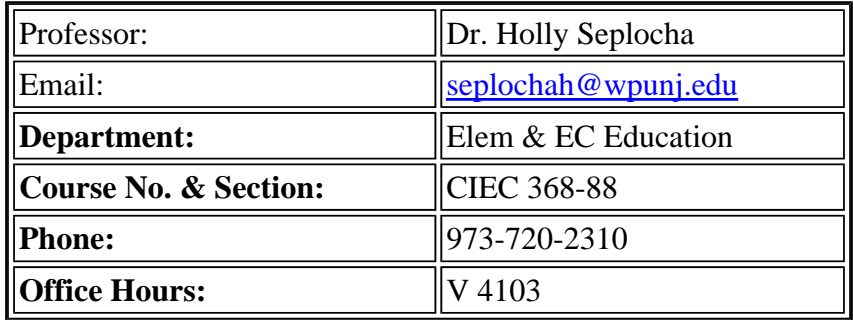

### **Welcome Letter for CIEC 368-88 12539**

Hello and welcome to CIEC 368-88 12539!

I look forward to getting to know you all. I created this course and have been teaching this course at our main campus since the dual P-3/K-5 program began. I have always taught it as a hybrid course and am excited to now be teaching it completing online. This course covers two of my special interests: Intergrating Curriculum through Projects & In-depth studies, and Observation & Assessment of children

### Expectations

The course syllabus along with rubrics for the assignments (available on Bb) more fully details the expectations for this course. In short, you are expected to log onto Bb at least 2x per week to complete the each session's tasks, respond to readings, and enter into dialog with your peers in discussion board forums. In addition, there are 4 assignments: 2 mini assignments and 2 more in-depth assignments.

### **Texts**

Helm, J. & Benekee, S. (2003) The Power of Projects: Meeting Contemporary Challenges in Early Childhood Classrooms. NAEYC & Teachers College Press. ISBN #: 0-8077-4298-8

Jablon, J. R., Dombro, A, L., & Dichtmiller, J. (2007). The Power of Observation Birth through age 8. (2nd ed.). Washington, DC: NAEYC & Teaching Strategies. ISBN# 1933021527

McAfee, O., Leong, D., Bedrova, E. (2004) Basics of Assessment. Washington, DC: NAEYC. ISBN # 1-928896-18-9

### Grading

All grades are based on a points system with points awarded for each of the 4 assignments as well as your preparation for & participation in session tasks and readings forums.

**How to Access Blackboard:**

To log on to Bb point your web browser to http://bb.wpunj.edu and click the Login button in the upper left. Then enter your username and password in the spaces provided and click login again -- you'll find your course Bb sites listed on the right.

Some things to be aware of as you work with Blackboard:

- 1. You probably won't find all your courses listed; the only ones that will appear are those that have been activated by the professor teaching the course. Professors who don't use Blackboard will not activate their courses.
- 2. Your username is comprised of your lastname and firstinitial, usually appended with a numeral. If you don't know your WPUNJ system username password you can use the Username lookup link at http://bb.wpunj.edu, or go to it directly at: http://www.wpunj.edu/username
- 3. If you are already logged in to the WPUNJ system through WPConnect you won't have to re-enter your username and password -- just click the first login button.
- 4. Blackboard documentation can be found in two places: at Bb Home, http://bb.wpunj.edu, before one logs in, and in the Blackboard Support tab after one has logged on.
- 5. You can always obtain Bb help by using the Problem Report form at http://bb.wpunj.edu , or by going to it directly at: https://liberty.wpunj.edu/bb/support-center/ .

# WPUNJ Student Email:

To access WPUNJ Student Email point your web browser to http://wpconnect.wpunj.edu, enter your username and password, then select the **Mail** tab. If you are logging on for the first time you'll be asked to set your time zone and language.

Blackboard courses will use student email; third-party email addresses will not work on Bb

# **Good luck and have fun in the course! Dr. Holly Seplocha**